# TokenCaching ميمصتو ذيفنت ليلد ٦

# المحتويات

[المقدمة](#page-0-0) [المتطلبات الأساسية](#page-0-1) [المتطلبات](#page-0-2) [المكونات المستخدمة](#page-1-0) [الاصطلاحات](#page-1-1) [التكوين](#page-1-2) [الرسم التخطيطي للشبكة](#page-1-3) [التكوينات](#page-1-4) [تكوين إدخال اسم المستخدم وكلمة المرور](#page-2-0) [CiscoSecure ACS Windows على TokenCaching تكوين](#page-2-1) [CiscoSecure ACS UNIX في TokenCaching تكوين](#page-2-2) [التحقق من الصحة](#page-3-0) [استكشاف الأخطاء وإصلاحها](#page-3-1) [CiscoSecure ACS UNIX على Debug TokenCaching](#page-4-0) [معلومات ذات صلة](#page-5-0)

## <span id="page-0-0"></span>المقدمة

يجب أن يناقش نطاق هذا المستند إعداد TokenCaching واستكشاف أخطائه وإصلاحها. يتم عادة إنهاء جلسات عمل بروتوكول الاتصال من نقطة إلى نقطة (PPP (لمستخدمي مهايئ ISDN الطرفي (TA (في كمبيوتر المستخدم. وهذا يسمح للمستخدم بالتحكم في جلسة PPP بنفس الطريقة التي يتحكم بها اتصال هاتفي (مودم) غير متزامن، مما يعني اتصال جلسة العمل وفصلها حسب الحاجة. هذا يسمح المستعمل أن يستعمل كلمة مصادقة بروتوكول .للنقل) OTP) كلمة one-time ال دخلت PAP) in order to)

ومع ذلك، إذا تم تصميم قناة B الثانية بحيث تظهر تلقائيا، فيجب مطالبة المستخدم ببروتوكول OTP جديد للقناة B الثانية. لا يقوم برنامج PPP PC بتجميع بروتوكول OTP الثاني. بدلا من ذلك، يحاول البرنامج إستخدام نفس كلمة المرور المستخدمة للقناة B الأساسية. يرفض خادم بطاقة الرمز المميز إعادة إستخدام OTP حسب التصميم. يقوم ACS CiscoSecure ل UNIX) الإصدار 2.2 والإصدارات الأحدث) و ACS CiscoSecure ل 2.1) Windows والإصدارات الأحدث) بتنفيذ TokenCaching لدعم إستخدام نفس بروتوكول OTP على القناة الثانية B. يتطلب هذا الخيار خادم المصادقة والتفويض والمحاسبة (AAA (للحفاظ على معلومات الحالة حول اتصال مستخدم الرمز المميز.

راجع <u>[دعم كلمات المرور لمرة واحدة على ISDN](//www.cisco.com/en/US/products/sw/secursw/ps4911/products_tech_note09186a0080107cf2.shtml)</u> للحصول على مزيد من المعلومات.

## <span id="page-0-1"></span>المتطلبات الأساسية

#### <span id="page-0-2"></span>المتطلبات

يفترض هذا المستند أن هذه العناصر قد تم تكوينها بالفعل بشكل صحيح:

- مودم اتصال يعمل بشكل صحيح.
- تم تكوين خادم الوصول إلى الشبكة (NAS) بشكل صحيح، باستخدام AAA الذي يشير إلى CiscoSecure ACS .ACS Windows أو UNIX
- تم إعداد SDI/ACE بالفعل باستخدام UNIX ACS CiscoSecure أو Windows ACS، ويعمل بشكل صحيح.

#### <span id="page-1-0"></span>المكونات المستخدمة

تستند المعلومات الواردة في هذا المستند إلى إصدارات البرامج والمكونات المادية التالية:

- أحدث إصدار أو Cisco Secure ACS UNIX 2.2 ●
- أحدث إصدار أو Cisco Secure ACS Windows 2.1 ●

تم إنشاء المعلومات الواردة في هذا المستند من الأجهزة الموجودة في بيئة معملية خاصة. بدأت جميع الأجهزة المُستخدمة في هذا المستند بتكوين ممسوح (افتراضي). إذا كانت شبكتك مباشرة، فتأكد من فهمك للتأثير المحتمل لأي أمر.

### <span id="page-1-1"></span>الاصطلاحات

راجع [اصطلاحات تلميحات Cisco التقنية للحصول على مزيد من المعلومات حول اصطلاحات المستندات.](//www.cisco.com/en/US/tech/tk801/tk36/technologies_tech_note09186a0080121ac5.shtml)

# <span id="page-1-2"></span>التكوين

في هذا القسم، تُقدّم لك معلومات تكوين الميزات الموضحة في هذا المستند.

ملاحظة: أستخدم [أداة بحث الأوامر](//tools.cisco.com/Support/CLILookup/cltSearchAction.do) (للعملاء [المسجلين](//tools.cisco.com/RPF/register/register.do) فقط) للحصول على مزيد من المعلومات حول الأوامر المستخدمة في هذا القسم.

#### <span id="page-1-3"></span>الرسم التخطيطي للشبكة

يستخدم هذا المستند إعداد الشبكة التالي:

يتم تحويل جهاز الكمبيوتر إلى وحدة تخزين متصلة بالشبكة (NAS (ومودم ISDN، ويتم تكوينه لأمر PPP متعدد الارتباطات.

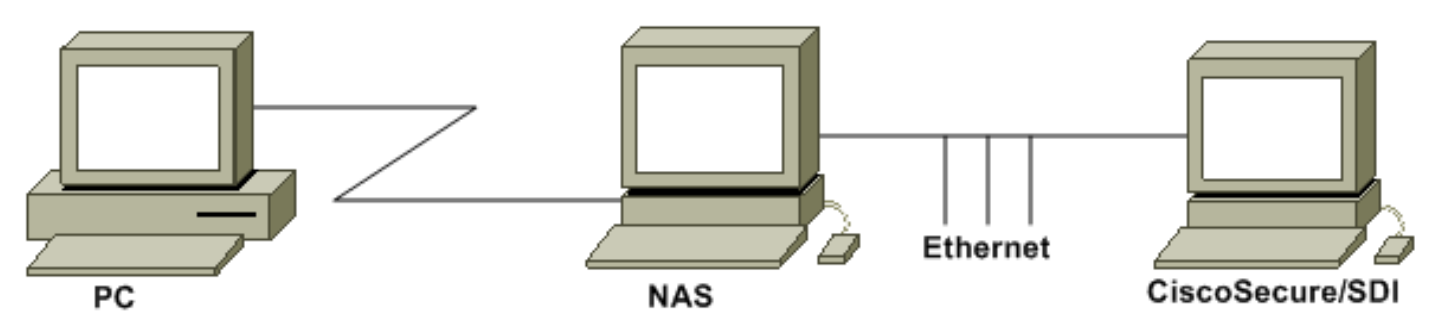

#### <span id="page-1-4"></span>التكوينات

يستخدم هذا المستند التكوينات التالية:

- [تكوين إدخال اسم المستخدم وكلمة المرور](#page-2-0)
- [CiscoSecure ACS Windows على TokenCaching تكوين](#page-2-1)
	- [CiscoSecure ACS UNIX في TokenCaching تكوين](#page-2-2)●

### <span id="page-2-0"></span>تكوين إدخال اسم المستخدم وكلمة المرور

في هذا المستند، يستخدم NAS بروتوكول مصادقة مصافحة الاستبيان (CHAP (لجلسة عمل PPP مع كلمة مرور SDI لمرة واحدة. إذا كنت تستخدم CHAP، فأدخل كلمة المرور في هذا النموذج:

- ا**سم المستخدم**—fadi\*pin+code (لاحظ \* في اسم المستخدم)
	- كلمة السر—كلمة السر

مثال على هذا: 1234 = pin ،cisco = password chap ،fadi = username، والرمز الذي يظهر على الرمز المميز هو .987654 لذلك، يدخل المستخدم هذا:

- اسم المستخدم فادي\*1234987654
	- كلمة السر—Cisco

ملاحظة: إذا تم تكوين CiscoSecure و NAS ل PAP، يمكن إدخال اسم المستخدم والرمز المميز بهذا الشكل:

- username—username\*pin+code
	- كلمة المرور—

أو:

- username—username
	- كلمة السر- سن+رمز

### <span id="page-2-1"></span>CiscoSecure ACS Windows على TokenCaching تكوين

يتم إعداد CiscoSecure ACS Windows user أو المجموعة كالمعتاد، مع تحديد PPP IP و PPP LCP إذا كنت تستخدم TACACS.+ إذا كنت تستخدم RADIUS، فيجب تكوين التالي:

- $S$ ervice\_type = framed = 6 السمة 6 =  $\bullet$
- $framed$  protocol = PPP = 7 السمة  $\bullet$

بالإضافة إلى ذلك، يمكن التحقق من معلمات TokenCaching للمجموعة كما هو موضح في هذا المثال:

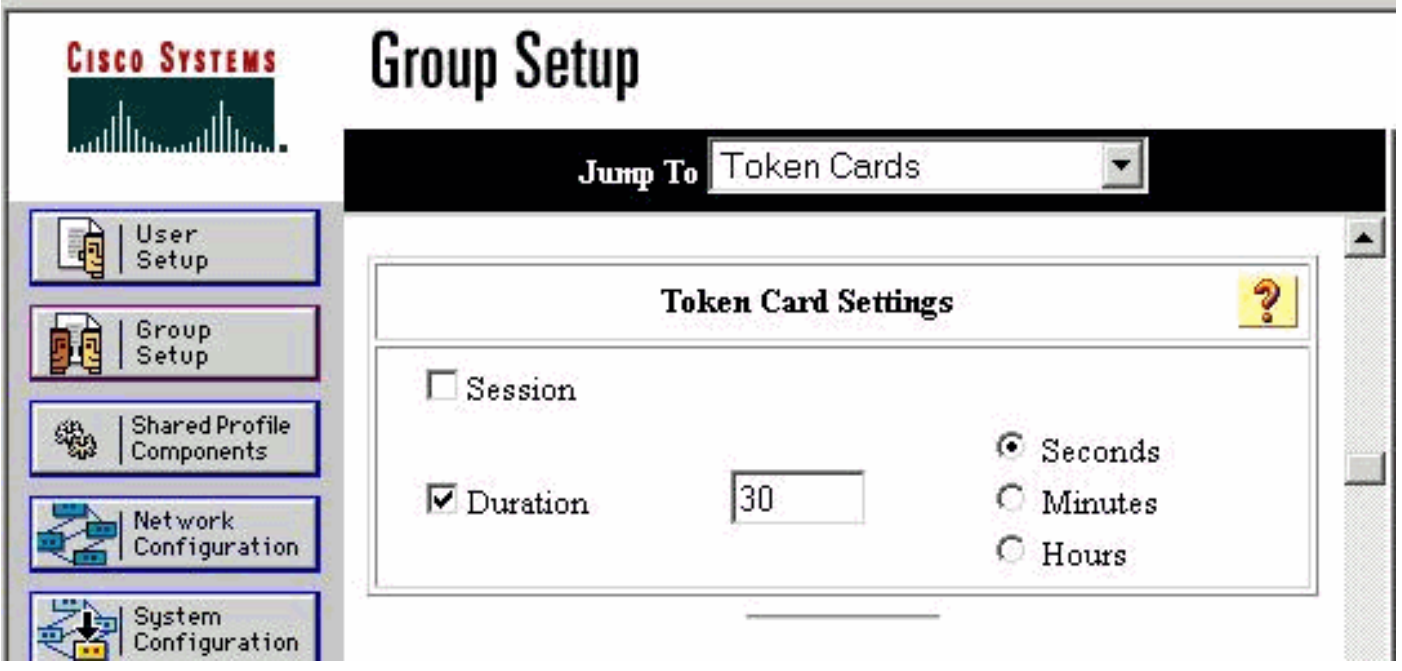

<span id="page-2-2"></span>CiscoSecure ACS UNIX في TokenCaching تكوين

هناك أربع سمات TokenCaching. يتم تعيين السمة timeout\_absolute\_cache\_token\_config) بالثواني) في set server token-cache-timeout،) الأخرى الثلاث السمات تعيين يتم .install\_directory/config/CSU.cfg\$ ملف تعريف ملفات في) set server token-caching-expired-method، and set server token-caching-timeout المستخدم أو المجموعة. بالنسبة لهذا المستند، يتم تعيين السمة timeout\_absolute\_cache\_token\_config global :install\_directory/config/CSU.cfg\$ ملف في هذا على

```
;NUMBER config_token_cache_absolute_timeout = 300
يتم تكوين ملفات تعريف سمة TokenCaching الخاصة بخادم المجموعة والمستخدم كما هو موضح في هذا المثال:
```

```
:Group Profile
                                                                       Group Profile Information
                                                                                   }group = sdi
                                                                                profile_id = 42
                                                                               profile_cycle = 5
                                                                          default service=permit
                                                                set server token-caching=enable
                                                 set server token-caching-expire-method=timeout
                                                            set server token-caching-timeout=30
                                                         set server max-failed-login-count=1000
                                                                                               {
                                                                                   :User Profile
                                                                                    }user = fadi
                                                                                 profile_id = 20
                                                           set server current-failed-logins = 0
                                                                            profile_cycle = 168
                                                                                    member = sdi
                                                                        profile_status = enabled
                                                                      ********" password = chap
                                                                                  password = sdi
                                                                       "********" password = pap
                                                                     "********" password = clear
                                                                          default service=permit
                                                         set server max-failed-login-count=1000
 The TACACS+ section of the profile. service=ppp { default protocol=permit protocol=ip { ---!
.set addr=1.1.1.1 } protocol=lcp { } !--- This allows the user to use the ppp multilink command
                                                                            } protocol=multilink
                                                                                               {
                                                                                               {
                                                                                 } service=shell
                                                                        default attribute=permit
                                                                                               {
         { { { The RADIUS section of the profile. radius=Cisco12.05 { check_items= { 200=0 ---!
```
## <span id="page-3-0"></span>التحقق من الصحة

لا يوجد حاليًا إجراء للتحقق من صحة هذا التكوين.

# <span id="page-3-1"></span>استكشاف الأخطاء وإصلاحها

يوفر هذا القسم معلومات يمكنك استخدامها لاستكشاف أخطاء التكوين وإصلاحها.

<span id="page-4-0"></span>يظهر سجل Cisco Secure UNIX هذا مصادقة ناجحة مع TokenCaching، عند حدوث المصادقة على قناتين BRI:

Jun 14 13:44:29 cholera CiscoSecure: DEBUG - AUTHENTICATION START request (e7079cae) *Detects the \* in the username.* Jun 14 13:44:29 cholera CiscoSecure: INFO - The character \* *---!* was found in username: username=fadi,passcode=3435598216 *!--- Initializes ACE modules in CiscoSecure.* Jun 14 13:44:29 cholera CiscoSecure: DEBUG - sdi\_challenge response timeout 5 Jun 14 13:44:29 cholera CiscoSecure: DEBUG - AceInit() Jun 14 13:44:29 cholera CiscoSecure: DEBUG - AceInit(17477), ace rc=150, ed=1039800 Jun 14 13:44:29 cholera CiscoSecure: DEBUG acsWaitForSingleObject (17477) begin Jun 14 13:44:29 cholera CiscoSecure: DEBUG - aceCB(17477) Jun 14 13:44:29 cholera CiscoSecure: DEBUG - aceCB(17477) AceGetUserData, ace rc=1, ed=1039800 Jun 14 13:44:29 cholera CiscoSecure: DEBUG - aceCB(17477): AceGetAuthenticationStatus, ace rc=1, acm rc=0 Jun 14 13:44:29 cholera CiscoSecure: DEBUG - aceCB(17477): return Jun 14 13:44:29 cholera CiscoSecure: DEBUG - acsWaitForSingleObject(0) (17477) Jun 14 13:44:29 cholera CiscoSecure: DEBUG - acsWaitForSingleObject (17477) end, rc=0 Jun 14 13:44:29 cholera CiscoSecure: DEBUG - AceInit(17477), continue, acm rc=0 Jun 14 13:44:29 cholera CiscoSecure: DEBUG - AceSetUsername(17477), username=fadi Jun 14 13:44:29 cholera CiscoSecure: DEBUG - AceSetUsername(17477), ace rc=1 Jun 14 13:44:29 cholera CiscoSecure: INFO sdi challenge(17477): rtn 1, state=GET\_PASSCODE, user=fadi Jun 14 13:44:29 cholera CiscoSecure: DEBUG - Token Caching. timeout\_value is: 30 Jun 14 13:44:29 cholera CiscoSecure: DEBUG - Token Caching. timeout enabled value: 30 Jun 14 13:44:29 cholera CiscoSecure: DEBUG profile\_valid\_tcaching TRUE ending. Jun 14 13:44:29 cholera CiscoSecure: DEBUG - Token Caching. MISS. Jun 14 13:44:29 cholera CiscoSecure: DEBUG - AceSetPasscode(17477), passcode=3435598216 Jun 14 13:44:29 cholera CiscoSecure: DEBUG - AceSetPasscode(17477), ace rc=1 *!--- Checks credentials with ACE server.* Jun 14 13:44:29 cholera CiscoSecure: DEBUG - AceCheck(17477) Jun 14 13:44:29 cholera CiscoSecure: DEBUG - AceCheck(17477), ace rc=150 Jun 14 13:44:29 cholera CiscoSecure: DEBUG - acsWaitForSingleObject (17477) begin Jun 14 13:44:31 cholera CiscoSecure: DEBUG - aceCB(17477) Jun 14 13:44:31 cholera CiscoSecure: DEBUG - aceCB(17477) AceGetUserData, ace rc=1, ed=1039800 Jun 14 13:44:31 cholera CiscoSecure: DEBUG - aceCB(17477): AceGetAuthenticationStatus, ace rc=1, acm rc=0 Jun 14 13:44:31 cholera CiscoSecure: DEBUG aceCB(17477): return Jun 14 13:44:31 cholera CiscoSecure: DEBUG - acsWaitForSingleObject(0) (17477) Jun 14 13:44:31 cholera CiscoSecure: DEBUG - acsWaitForSingleObject (17477) end, rc=0 Jun 14 13:44:31 cholera CiscoSecure: DEBUG - AceCheck(17477), continue, acm rc=0 Jun 14 13:44:31 cholera CiscoSecure: INFO - sdi\_verify(17477): fadi authenticated by ACE Srvr Jun 14 13:44:31 cholera CiscoSecure: DEBUG - AceClose(17477) Jun 14 13:44:31 cholera CiscoSecure: INFO sdi(17477): fadi free external\_data memory, state=GET\_PASSCODE *!--- The TokenCaching timeout is set to 30 seconds.* Jun 14 13:44:31 cholera CiscoSecure: DEBUG - Token Caching. timeout\_value is: 30 Jun 14 13:44:31 cholera CiscoSecure: DEBUG - Token Caching. timeout enabled value: 30 Jun 14 13:44:31 cholera CiscoSecure: DEBUG - profile\_valid\_tcaching TRUE ending. *!--- The TokenCaching takes place.* Jun 14 13:44:31 cholera CiscoSecure: DEBUG - cache\_insert (key<4>, val<10><3435598216>, port\_type<3>) Jun 14 13:44:31 cholera CiscoSecure: DEBUG - Cisco Cached Tokens : 1 Jun 14 13:44:31 cholera CiscoSecure: INFO - sdi\_verify(17477): rtn 1 Jun 14 13:44:31 cholera CiscoSecure: DEBUG - Authentication - LOGIN successful; [NAS=lynch.cisco.com, Port=BRI0:1, User=fadi, Priv=1] *!--- The authentication of the second BRI channel begins.* Jun 14 13:44:31 cholera CiscoSecure: DEBUG - AUTHENTICATION START request (76f91a6c) Jun 14 13:44:31 cholera CiscoSecure: INFO - The character \* was found in username: username=fadi,passcode=3435598216 Jun 14 13:44:31 cholera CiscoSecure: DEBUG - sdi\_challenge

response timeout 5 Jun 14 13:44:31 cholera CiscoSecure: DEBUG - AceInit() Jun 14 13:44:31 cholera CiscoSecure: DEBUG - AceInit(29111), ace rc=150, ed=1039984 Jun 14 13:44:31 cholera CiscoSecure: DEBUG - acsWaitForSingleObject (29111) begin Jun 14 13:44:31 cholera CiscoSecure: DEBUG - aceCB(29111) Jun 14 13:44:31 cholera CiscoSecure: DEBUG - aceCB(29111) AceGetUserData, ace  $rc=1$ , ed=1039984 Jun 14 13:44:31 cholera CiscoSecure: DEBUG - aceCB(29111): AceGetAuthenticationStatus, ace rc=1, acm rc=0 Jun 14 13:44:31 cholera CiscoSecure: DEBUG aceCB(29111): return Jun 14 13:44:31 cholera CiscoSecure: DEBUG - acsWaitForSingleObject(0) (29111) Jun 14 13:44:31 cholera CiscoSecure: DEBUG - acsWaitForSingleObject (29111) end, rc=0 Jun 14 13:44:31 cholera CiscoSecure: DEBUG - AceInit(29111), continue, acm rc=0 Jun 14 13:44:31 cholera CiscoSecure: DEBUG - AceSetUsername(29111), username=fadi Jun 14 13:44:31 cholera CiscoSecure: DEBUG - AceSetUsername(29111), ace rc=1 Jun 14 13:44:31 cholera CiscoSecure: INFO sdi\_challenge(29111): rtn 1, state=GET\_PASSCODE, user=fadi Jun 14 13:44:31 cholera CiscoSecure:

DEBUG - Token Caching. timeout\_value is: 30 Jun 14 13:44:31 cholera CiscoSecure: DEBUG - Token Caching. timeout enabled value: 30 Jun 14 13:44:31 cholera CiscoSecure: DEBUG profile\_valid\_tcaching TRUE ending. *!--- Checks with the cached token for the user "fadi".* Jun 14 13:44:31 cholera CiscoSecure: DEBUG - Token Caching. USER : fadi Jun 14 13:44:31 cholera CiscoSecure: DEBUG - PASSWORD : 3435598216 len: 10 Jun 14 13:44:31 cholera CiscoSecure: DEBUG hashval\_str: 3435598216 len: 10 Jun 14 13:44:31 cholera CiscoSecure: DEBUG - port\_type : BRI len: 3 Jun 14 13:44:31 cholera CiscoSecure: DEBUG - Token Caching. HIT. Jun 14 13:44:31 cholera CiscoSecure: DEBUG - AceClose(29111) Jun 14 13:44:31 cholera CiscoSecure: INFO - sdi(29111): fadi free external\_data memory, state=GET\_PASSCODE Jun 14 13:44:31 cholera CiscoSecure: INFO sdi\_verify(29111): rtn 1 Jun 14 13:44:31 cholera CiscoSecure: DEBUG - Authentication - LOGIN successful; [NAS=lynch.cisco.com, Port=BRI0:2, User=fadi, Priv=1] *!--- After 30 seconds the cached token expires.* Jun 14 13:45:03 cholera CiscoSecure: DEBUG - Expiring Cisco Token Cache Entry Jun 14 13:45:03 cholera CiscoSecure: DEBUG - Cisco Cached Tokens : 0

## <span id="page-5-0"></span><u>معلومات ذات صلة</u>

- [استجابات وتوجيهات أمان Cisco](//tools.cisco.com/security/center/publicationListing?referring_site=bodynav)
- [صفحة دعم منتج UNIX الآمن من Cisco](//www.cisco.com/en/US/products/sw/secursw/ps4911/tsd_products_support_eol_series_home.html?referring_site=bodynav)
- [مصدر المحتوى الإضافي الآمن من Cisco لصفحة دعم منتجات Windows](//www.cisco.com/en/US/products/sw/secursw/ps2086/tsd_products_support_series_home.html?referring_site=bodynav)
	- [الدعم التقني والمستندات Systems Cisco](//www.cisco.com/cisco/web/support/index.html?referring_site=bodynav)

ةمجرتلا هذه لوح

ةيل المادة الله من الناساب دنت ساب دنت مادينين تان تون تان ال ملابات أولان أعيمته من معت $\cup$  معدد عامل من من ميدين في عمرية أن على ميدين في المعامل م امك ققيقا الأفال المعان المعالم في الأقال في الأفاق التي توكير المالم الما Cisco يلخت .فرتحم مجرتم اهمدقي يتلا ةيفارتحالا ةمجرتلا عم لاحلا وه ىل| اًمئاد عوجرلاب يصوُتو تامجرتلl مذه ققد نع امتيلوئسم Systems ارامستناء انالانهاني إنهاني للسابلة طربة متوقيا.